## How to subscribe to the Superintendent or Principal's Newsletters

1. Click Create New Account

## **Newsletters**

Please provide your username and password to log in:

Username

Enter your username

Password

Enter your password

LOGIN

Forgot Username or Password

Create New Account

2. We will use a fictitious user called Scott Towels. The username will always be your email address. The password needs to be a minimum of eight in length.

## **Create Account**

If you do not have a username and password, please supply the following information and click Continue. Your email address will be your username.

| First Name Scott                       |
|----------------------------------------|
|                                        |
| Last Name Towels                       |
| Email TowelsS@victorschools.org        |
| Verify Email TowelsS@victorschools.org |
| Password ••••••                        |
| Verify Password ••••••                 |

 You will receive a welcome email and be redirected back to the Newsletter page. Click the Profile link

## **Newsletters**

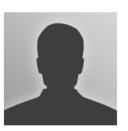

Welcome Scott!

Profile

4. Click the Subscription tab and Settings link

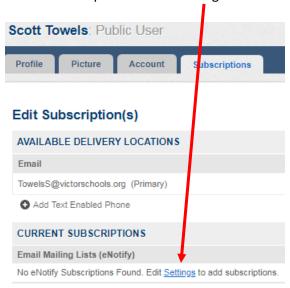

5. Check whatever newsletters you would like to receive

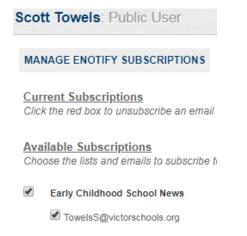